Project acronym: **DATAZERO**

Project full title:

**DATAcenter with Zero Emission and Robust management using renewable energies**

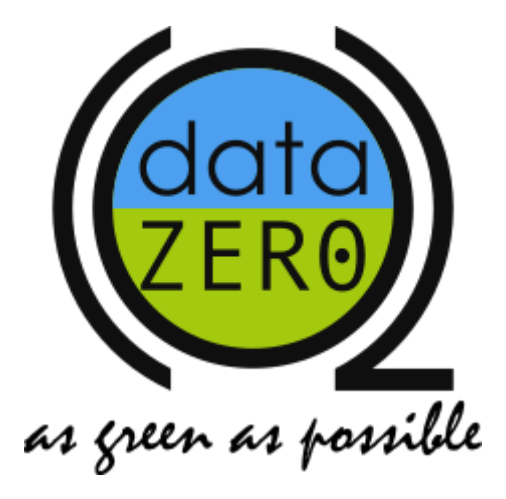

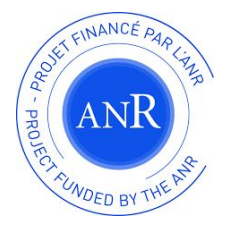

# D5.2: Middleware of DataZero

Author: J.-M. Nicod

Version: 1.0

Date: 12/03/2018

DATAZERO - D5.2 - 1

#### **Deliverable information**

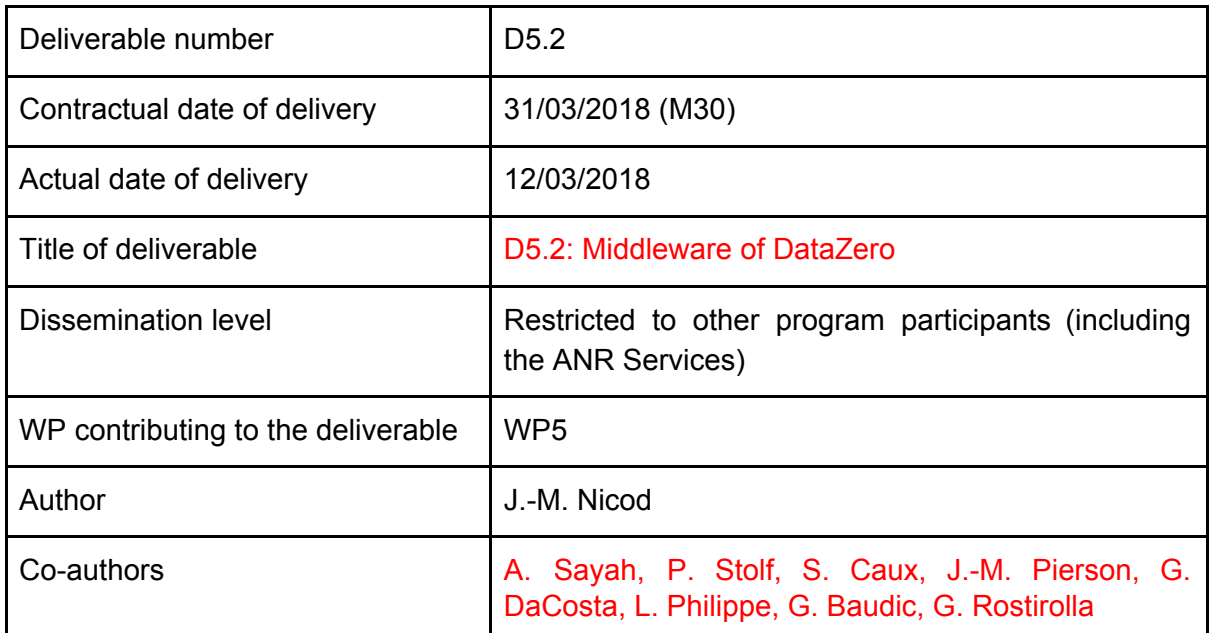

#### **Revisions**

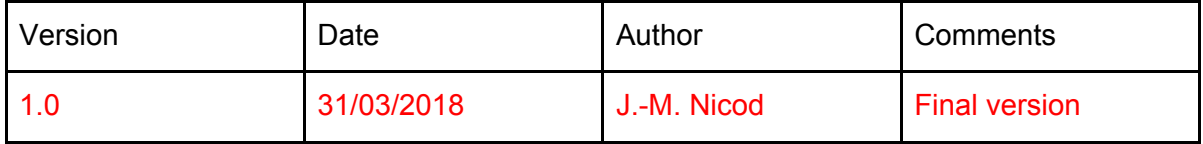

#### **Abstract**

The aims of this deliverable are to:

- Describe the middleware that makes the link between DataZero modules and makes possible the management the IT part and the Electrical part of a datacenter;
- Describe the extra-modules that help the user to supervise that datacenter.

The deliverable of this WP is a the software and the role of this document is to support the useful descriptions to understand our implementation choices.

#### **Keywords**

TODO

## 1. Global system structure

The global structure of the Datazero system is written within deliverable D3.1. entitled "Interactions between system modules and messages format".

The next figure gives an overview of the middleware architecture on which it is possible to see the different components that are connected to the middleware and the messages that can be exchanged between components.

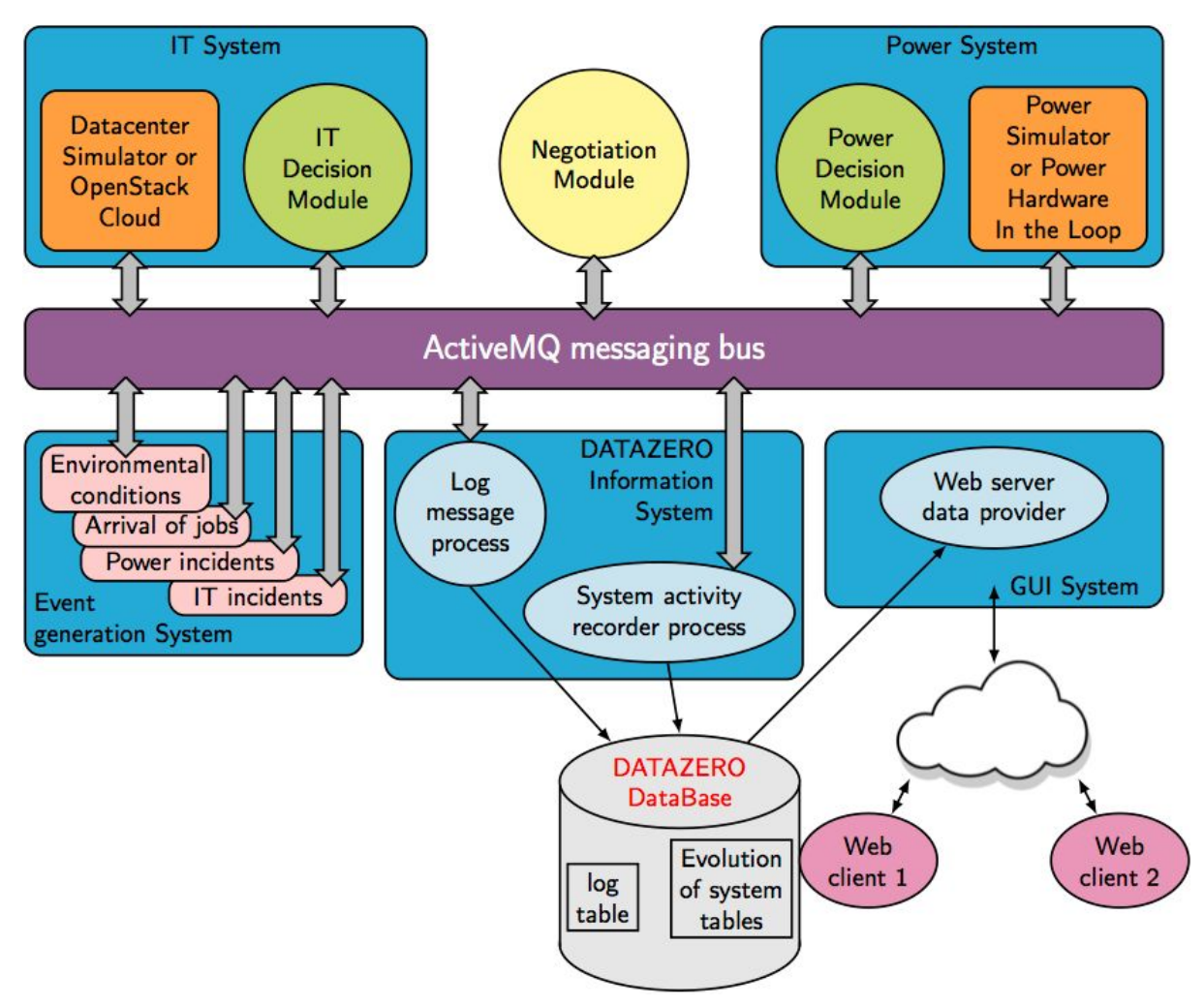

Fig 1. Middleware overview

The main objective of this deliverable is to ease the deployment of the Datazero architecture and to help the implementation of different modules that are connected with the middleware. This report will also help future developments for the Datazero next generation.

The deliverable is presenting packages and associated processes to allow the implementation of the Datazero software part. This report is organised as follows:

- Short description of software components that are developed and the list of functions which have to be implemented within each software component.
- These processes are described considering the current implementation. Some modules are under development because all the tasks of the project are not completed yet. However, this report allows these modules be connected to the system without challenging the middleware.
- Description of what one needs to install the Datazero middleware.

## 2. Software components

The Datazero middleware consists of several packages. The name of the source files that are included within that packages are very explicit. Most of them have already been described within Deliverable 3.1. and its appendix that describes exchanging messages ActiveMQ Messaging Bus. So the only files that have not been described yet are described here.

### 2.1. Package common

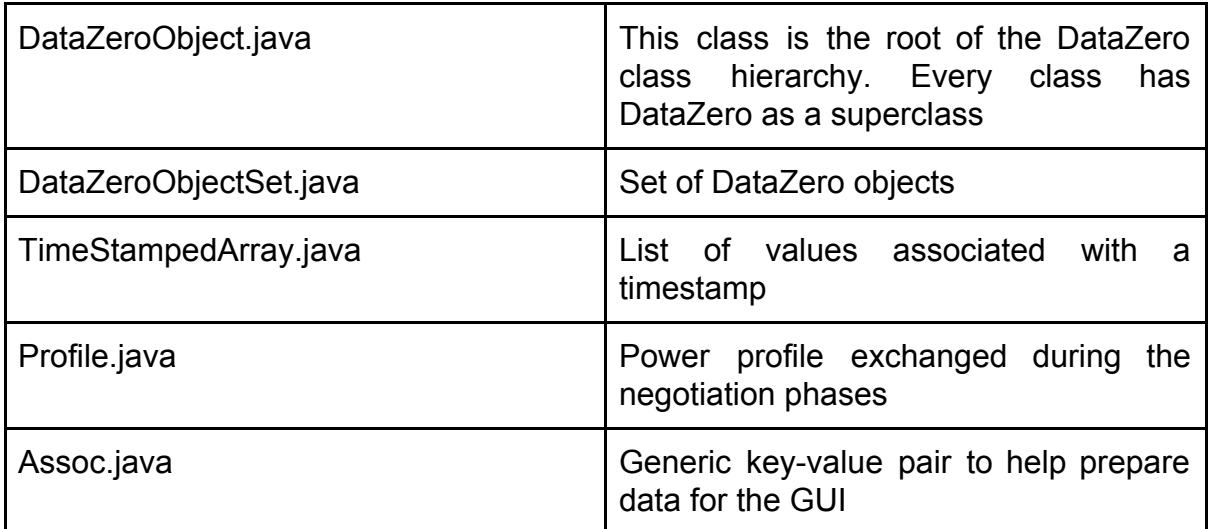

This package contains useful classes and the root of Datazero class hierarchy.

### 2.2. Packages description

These packages describe the constitution of the managed datacenter.

### 2.2.1. Package description.power

#### This package describes the different managed power sources.

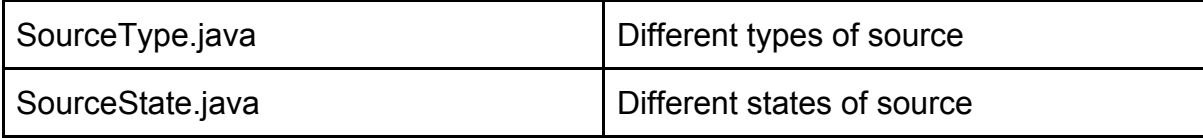

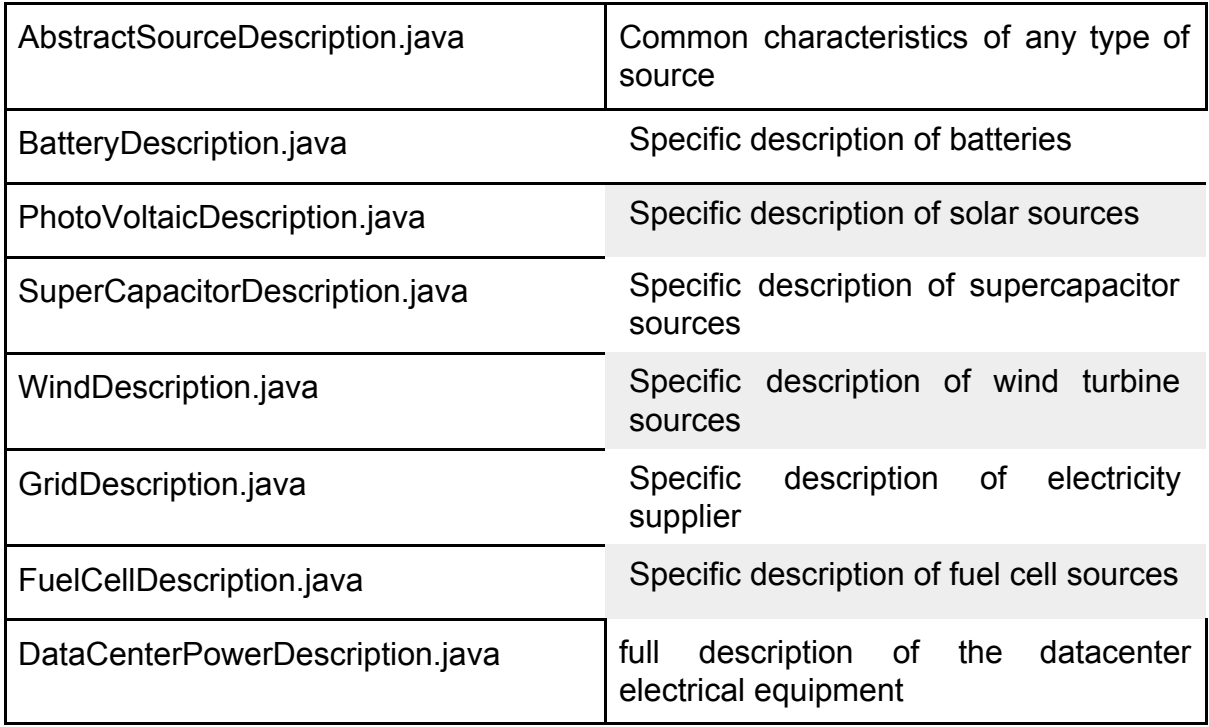

### 2.2.2. Package description.it

This package describes managed IT resources.

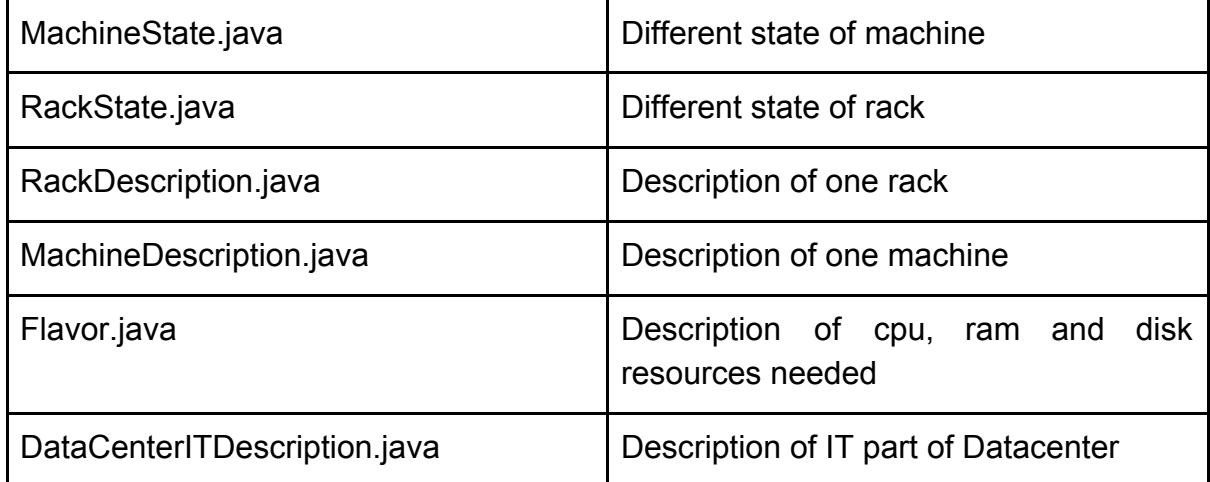

### 2.2.3. Package description.datacenter

This package describes totally the datacenter (electrical and IT points of view).

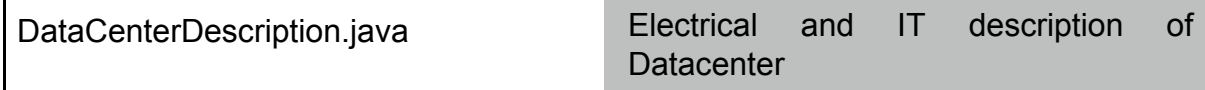

### 2.3. Packages activity

These packages describe datacenter activity: orders given to its various components, their states, encountered events, ... .

### 2.3.1. Packages activity.it

These packages describe datacenter activity at different IT levels: machines, racks and globally at DC level.

| Machine Activity java     | Information about machine activity:<br>state, frequency, power used<br>and<br>statistics on the states of its jobs                                                             |
|---------------------------|----------------------------------------------------------------------------------------------------|
| RackActivity.java         | Information about rack activity: state,<br>power used and statistics on the states<br>of its machines and on the states of the<br>jobs assigned to the machines of the<br>rack |
| DataCenterITActivity.java | Information about DC activity: power<br>used and statistics on the states of its<br>racks, machines and jobs                                                                   |

2.3.1.1. Package activity.it.resources

#### 2.3.1.3. Package activity.it.jobs

This package provides classes for managing jobs submitted to Datazero (arrival, placement, terminaison ...).

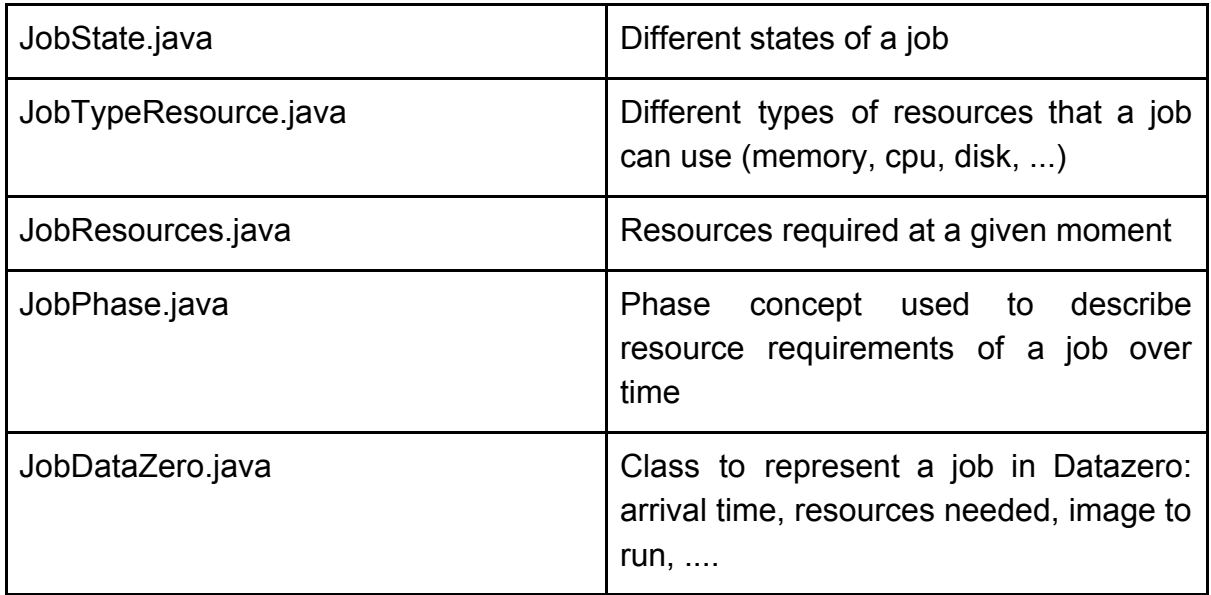

### 2.3.2. Package activity.power

These packages describe datacenter activity at electrical level: electrical environment and power sources.

#### 2.3.2.1. Package activity.power.environment

This package describes the environment associated with green sources (wind or solar) and production forecasts.

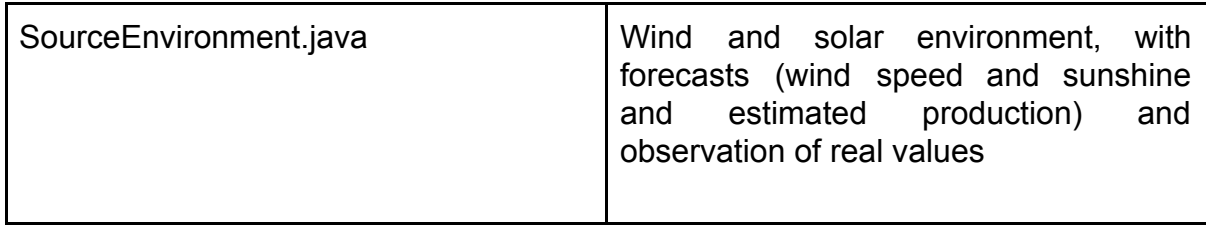

#### 2.3.2.2. Package activity.power.sources

This package provides classes that allow to observe the activity of the electric sources and to control their modes of operation.

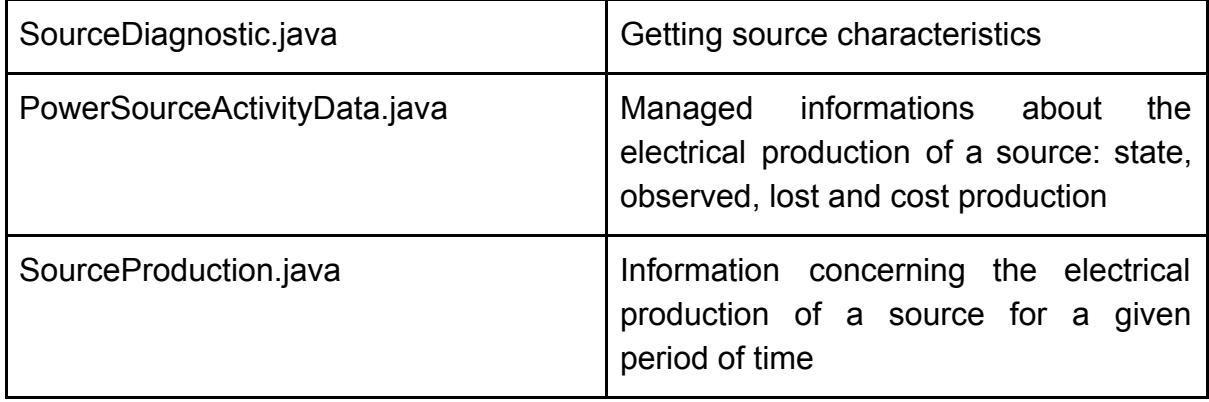

2.3.2.3. Package activity.power.datacenter

This package provides classes that allow to observe the activity of the power Datacenter system.

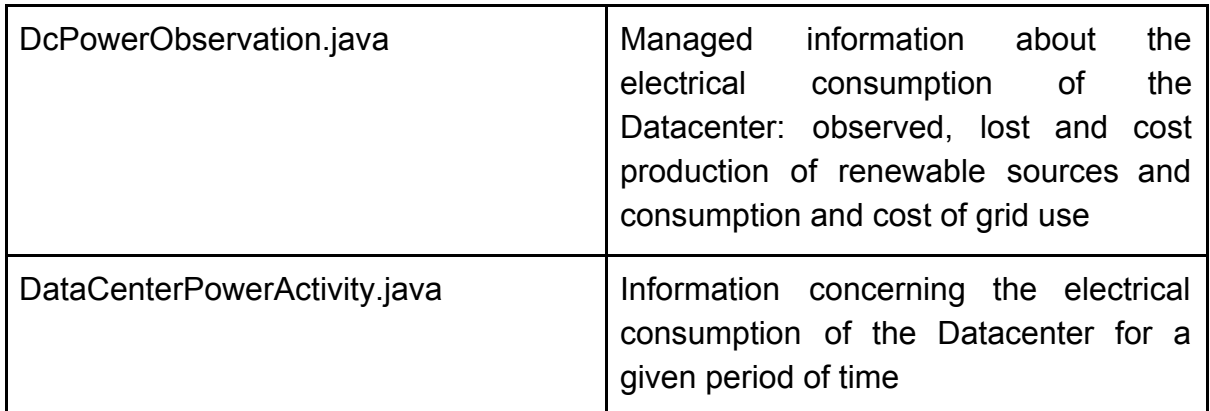

### 2.3.3. Package activity.datacenter

This packages describes the overall activity of the datacenter (IT and electrical).

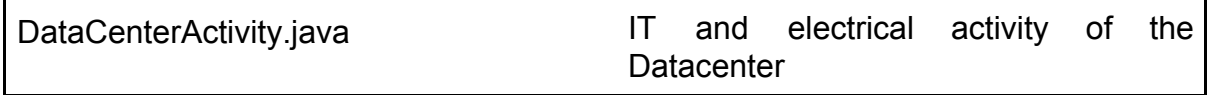

### 2.4. Package log

This package provides real-time access to data logged by Datazero system. The data can be extracted according to different criteria (topic, timestamp, more recent, etc.).

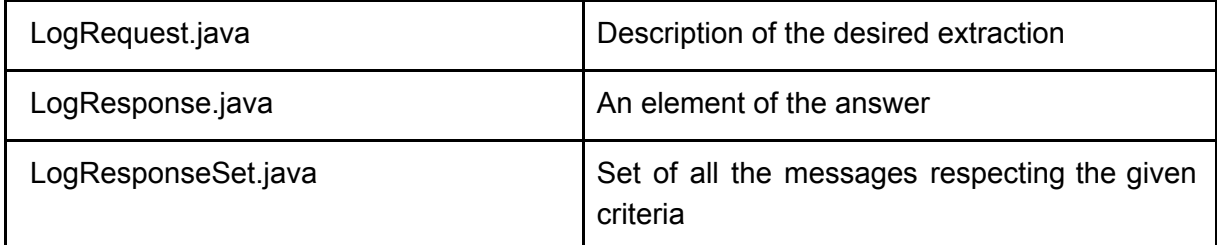

### 2.4. Package database

The datazero database, implemented using MariaDB, includes several tables specifically fed with data extracted from certain messages describing the system or its behavior. Each table has two features: adding new records and selecting records that match given criteria.

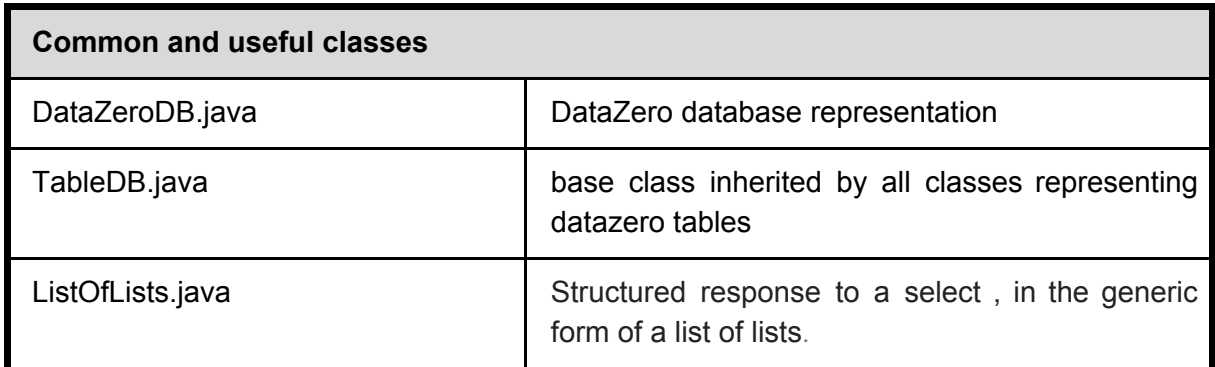

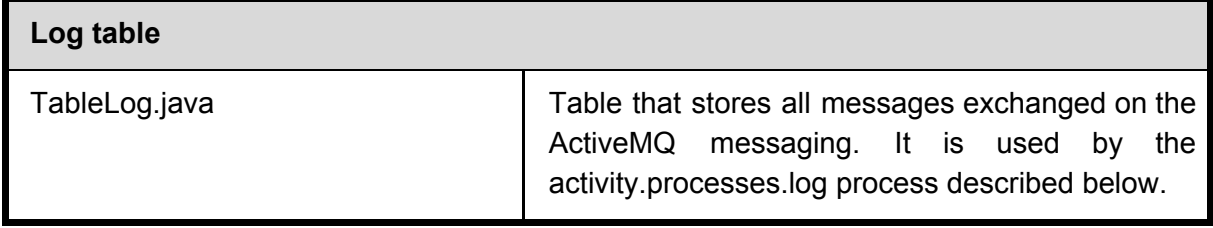

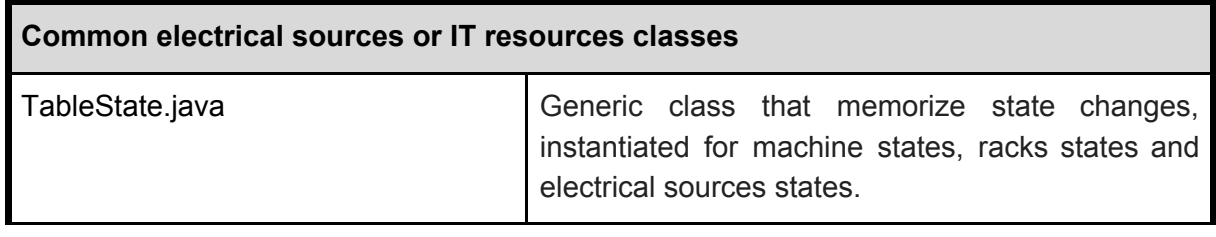

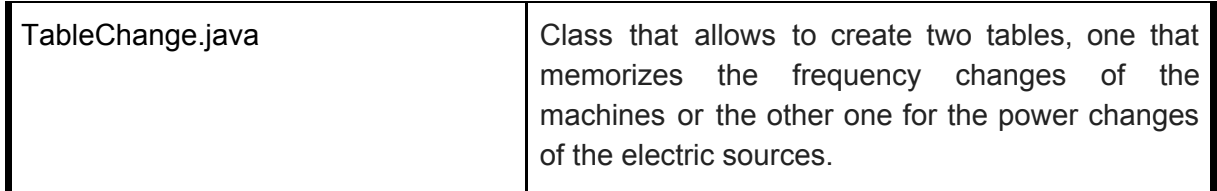

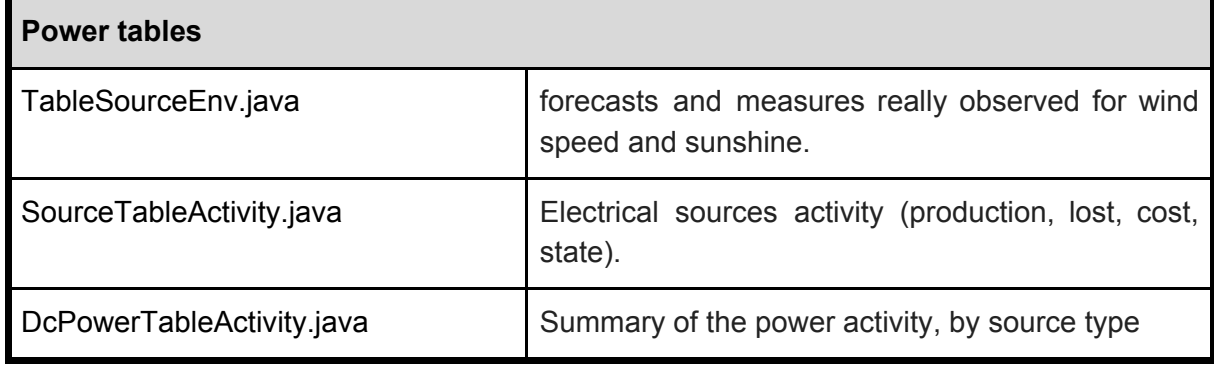

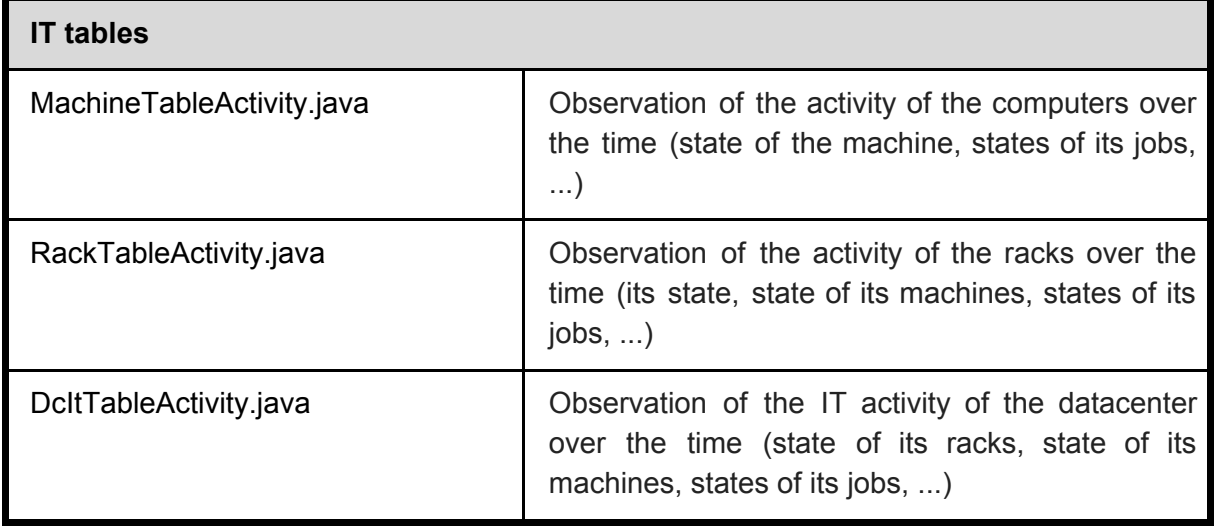

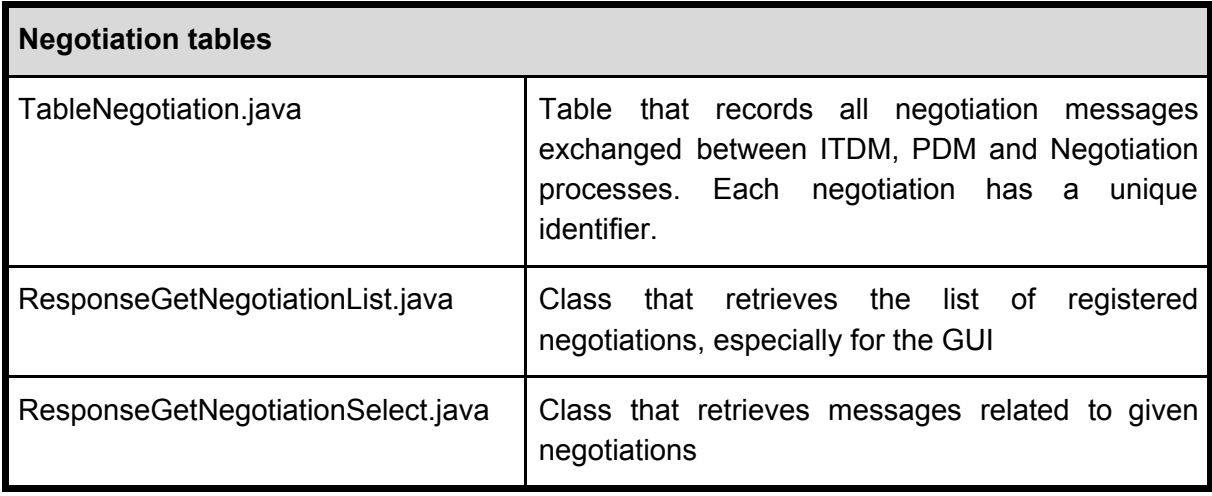

### 2.5. Package negotiation

This package provides a set of classes that can be used to perform the negotiation process between the PDM and the ITDM.

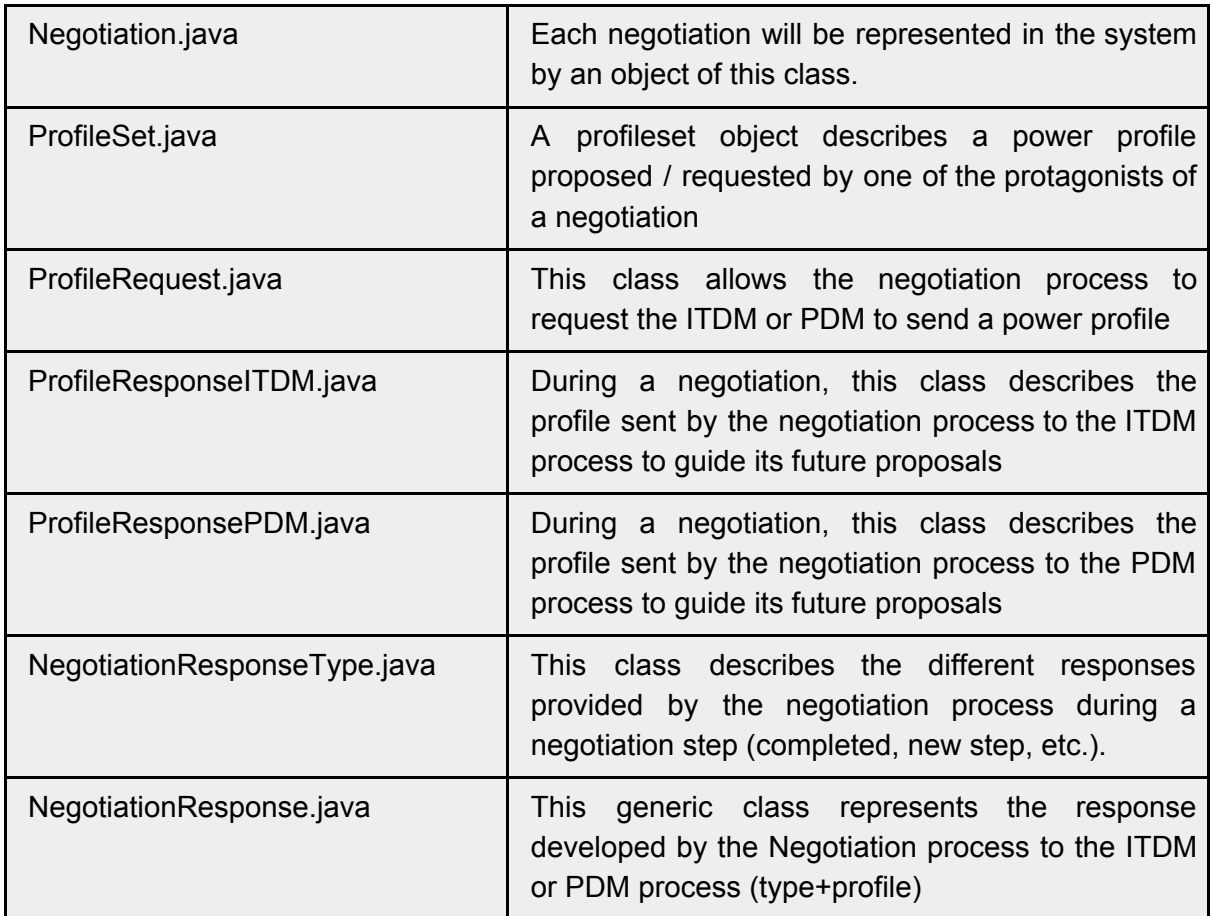

### 2.6. Package message

The message package has been described in deliverable 3.1 and the associated appendix. We complete in this deliverable the list of messages by specifying their transmitters and receivers (see appendix).

### 2.7. Packages activity.processes

These packages implement the different systems described in the figure summarizing the middleware.

These systems are materialized by different multithreaded processes exchanging messages in a distributed system, via ActiveMQ messaging bus.

Some of these processes are in their almost definitive realizations, others are destined to evolve.

### 2.7.1. Package activity.processes.common

This package defines base classes that implement different exchange schemes via activeMQ and that can be inherited to easily define Datazero processes without worrying about ActiveMQ specifics.

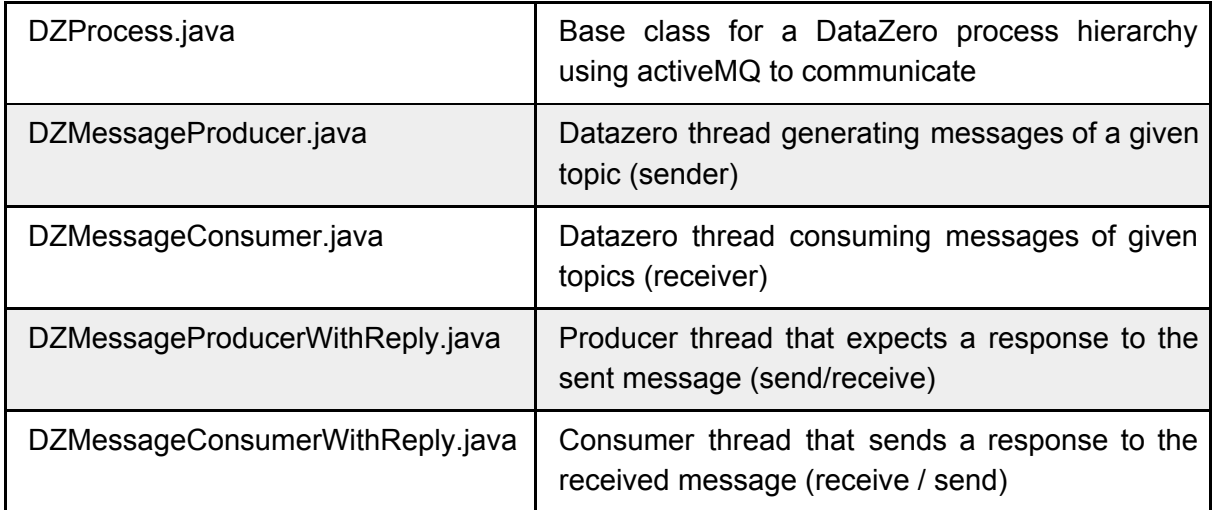

### 2.7.2. Package activity.processes.itdm, activity.processes.pdm and activity.processes.negotiation

These processes are the subject of specific studies whose results will be incorporated into the skeleton of processes programmed to illustrate the overall operation of the Datazero system.

### 2.7.5. Package activity.processes.openstack

TODO Eaton ?

### 2.7.6. Package activity.processes.power\_system

TODO ?

### 2.7.7. Package activity.processes.event\_generator

This process simulates the arrival of events that can impact the operation of the data center, both from an electrical and IT standpoint.

To be able to enrich it progressively and to cover little by little the whole of the external interactions, this process includes several threads, each one in charge of the triggering of particular events.

To allow these threads to transmit the events they generate to the datazero processes that must take them into account, some specific topics have been added. Currently, we have listed 4 exciters of the datazero system:

- ITGenerator threads that generate messages about the state of IT resources (shutdown of machines or racks, restart, etc.). The topics identifying these messages are EVT\_MACHINE\_CHANGE\_STATE and EVT\_RACK\_CHANGE\_STATE.
- JobGenerator that simulates the arrival of new jobs by injecting messages into the system for the topic IT\_JOB\_ARRIVAL.
- EnvironmentInfosProducer that generates messages about the weather forecast (wind and sunshine) associated with the topic EVT\_PREV\_ENV
- SourceStatesProducer that produces messages about the state of the electrical sources (failure, restart, etc.), identified by the topic EVT\_SOURCE\_CHANGE\_STATE.

These exchanges will be traced in the logs of the datazero system.

#### 2.7.8. Package activity.processes.log

This process intercepts all messages transmitted on the ActiveMQ bus and stores them in the logTableDataZero table with their timestamps.

It is therefore concerned by all DataZero topics.

#### 2.7.9. Package activity.processes.database

This process intercepts certain messages on the ActiveMQ messaging bus and specifically extracts data that are stored in specific tables, so that they can be retrieved on demand, especially at the request of the GUI.

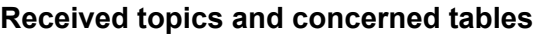

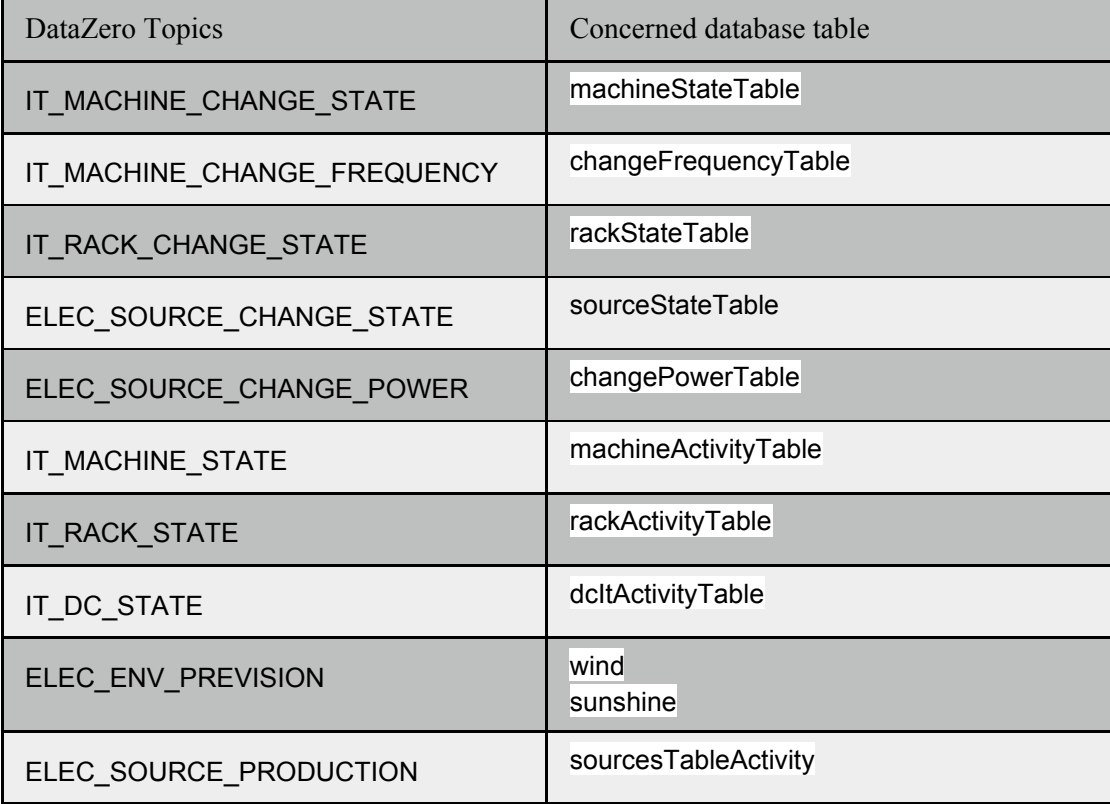

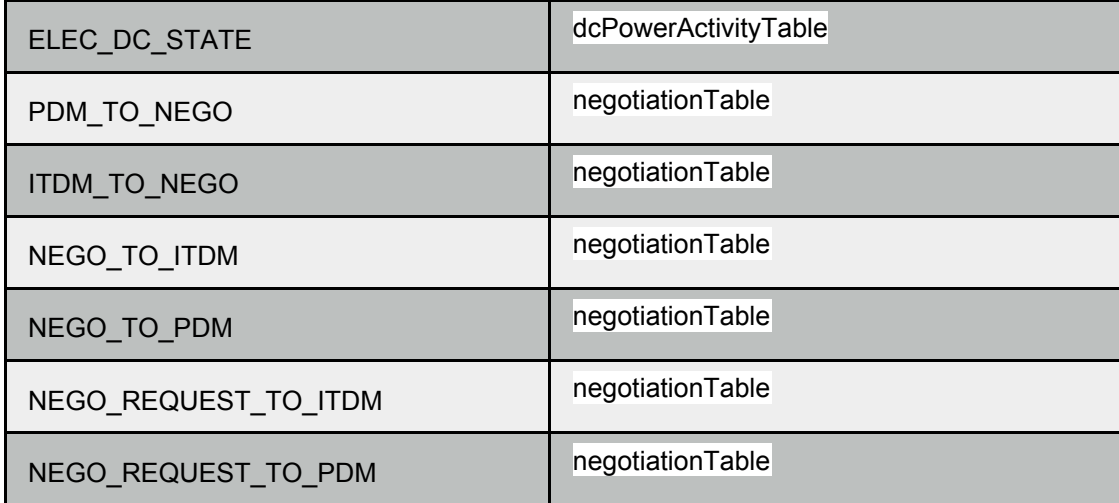

#### 2.7.10. Package activity.processes.webserver

This process is waiting for HTTP GET requests from the GUI. It generates the SQL queries to retrieve the requested data from the datazero tables and puts them in the format expected by the GUI.

All GET requests currently known are taken into account.

## 3. Middleware installation

Before deploying the middleware, one needs to ensure that the following prerequisites are installed on the system:

- $\bullet$  Node.js  $\ge$  = 6.x
- MariaDB
- ActiveMQ
- Ant
- The geos library (package libgeos-dev on Ubuntu, geos on OpenSUSE and Fedora)
- JDK 1.8
- Python 3.5 or above with pip3 (for the negotiation)
- Python 2.7 and Gurobi for the PDM

The middleware is known to work on Linux and Mac; Windows may work too but is not tested.

Additionally, the following jar files are required: ActiveMQ and MariaDB connectors, Jackson and Google GSON. They can be found in DZMaquette/usr/share/java, except the ActiveMQ Java connector jar which lies in DZMaquette/usr/share/apache-activemq-5.14.4. The OpenStack interface requires the dependencies available in DZMaquette/usr/jclouds.

### Configuring and building

In the DZMaquette directory, type ant build

In the negotiation prototype directory, type

pip3 install -r requirements.txt python3 setup.py install --user

### **GUI**

To use the GUI, you first need to specify in the globals.ts (found in DZMaquette/src/gui/DZServer/src/app) file the IP address or hostname of the machine running the server backend. The default value is localhost. Then, use npm install to get all dependencies, and  $npm$  start each time you need to run a development server. The GUI will then be available at <http://localhost:4200/>.

**Note:** depending on your version of Node.js (only 6.x seems to be affected), there may be some errors while installing packages about "unresolved peers". If this happens, it is likely that npm is trying to install package versions which are too recent: the workaround is to force installation of the right version of the packages in error one by one, using npm install package@version. The correct version number to use can be found in the package.json file, ignoring the ^ character.

### Database

Initialize the database used by the log system and the GUI, by creating the appropriate database, user and tables. The commands can be found in the deployment/init db.sql script. This step only needs to be done once. Some of the lines at the beginning of the file assume that the MariaDB root user does not have a password set, and can be commented out if this is not the case.

### Running the middleware

- Make sure that the MariaDB daemon is running. If not, run systemctl start mariadb.service
- Start ActiveMQ. STOMP protocol support has to be enabled, this page has more information on how to enable it : http://activemq.apache.org/stomp.html. activemq start
- Start the negotiation example and dummy PDM, again in a new terminal: cd {installdir}/negotiation\_prototype/examples/demo\_activemq python3 demo\_02\_2018.py --fake-pdm -a {activemqIP} where installdir is the directory where you extracted the archive, and activemqIP is the IP address of the computer where ActiveMQ was started. Alternatively, you may want to write your own experiment file for the negotiation: see the provided examples and documentation for more information. In all cases, make sure that any real DM you want to use is started *before* the negotiation module.
- Start the LogDaemon, DataBaseDaemon and WebServer Java classes, each in a separate terminal.

ant RunLogDaemon ant RunDataBaseDaemon ant RunWebServer

● A generator for wind and sunshine prevision data is also available in DZMaquette/src/activity/processes/event\_generator/EventGenerator.java. It can be used if necessary to fill the database with real weather data obtained on the first three months of 2018.

# **Messages, from sender to receivers**

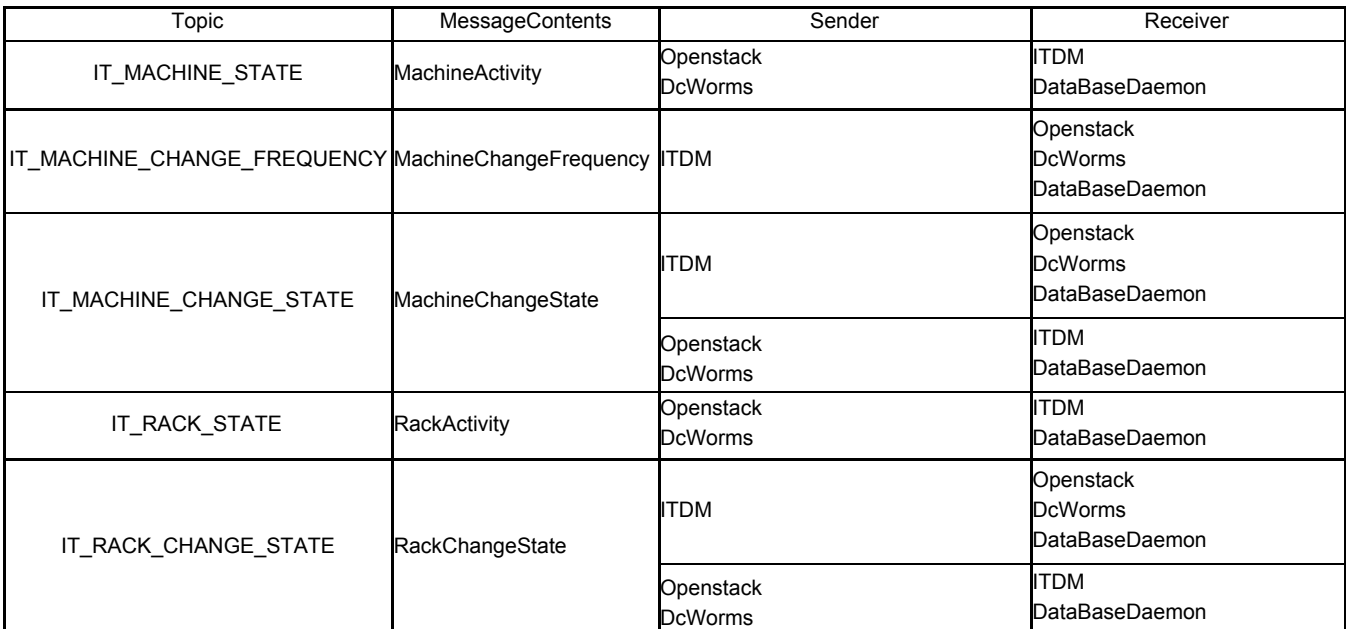

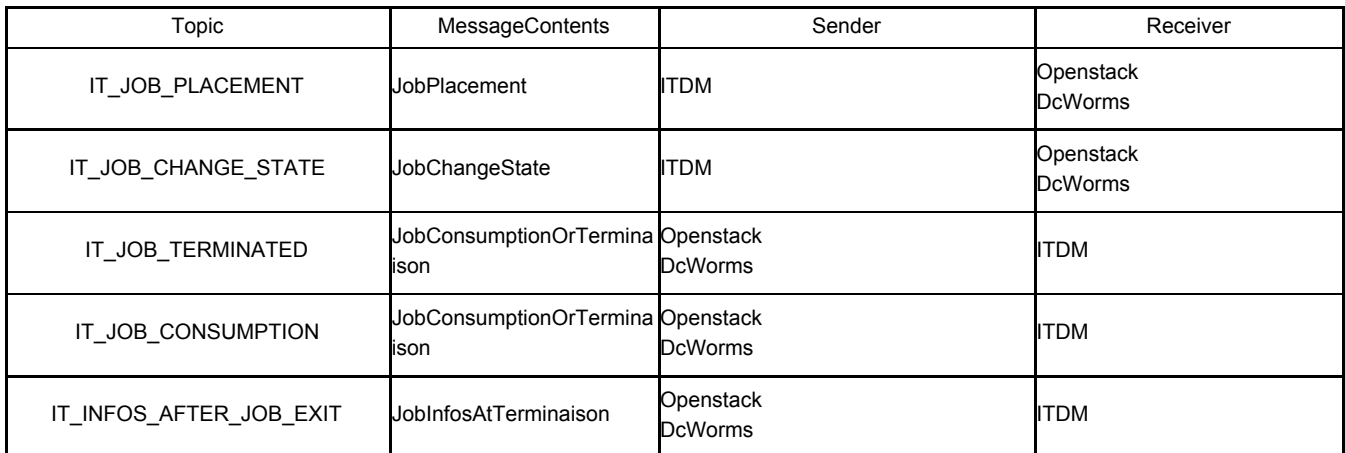

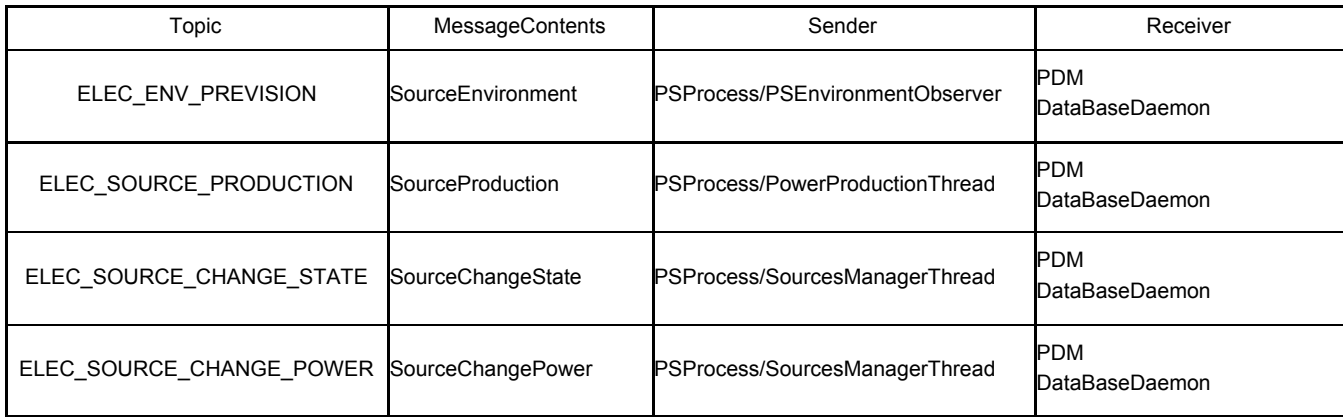

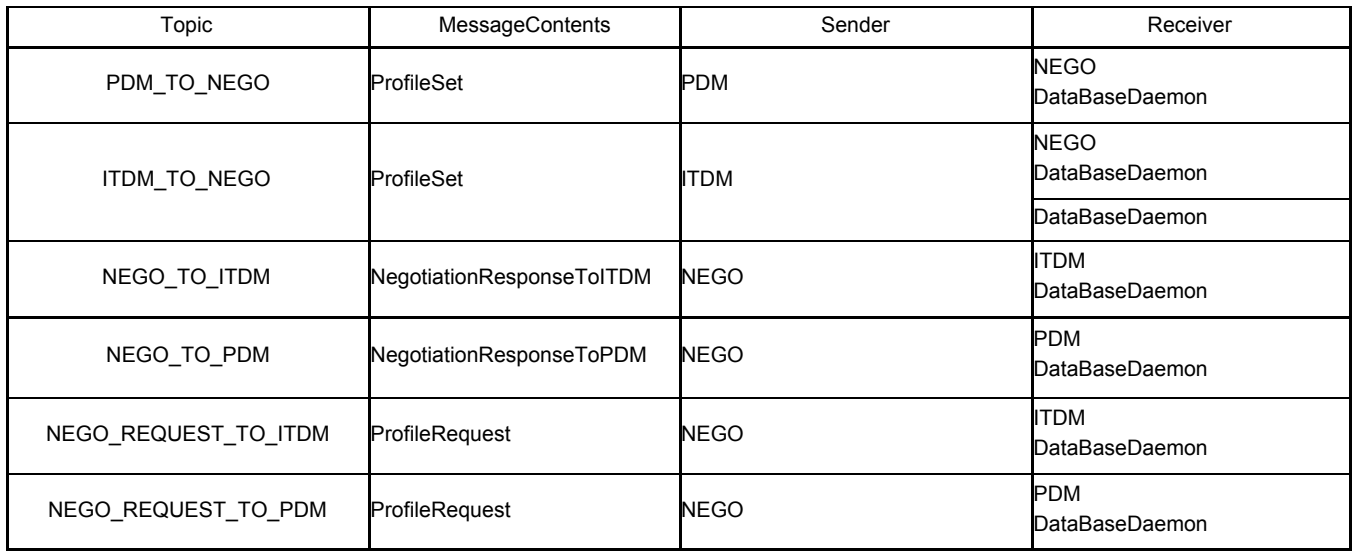

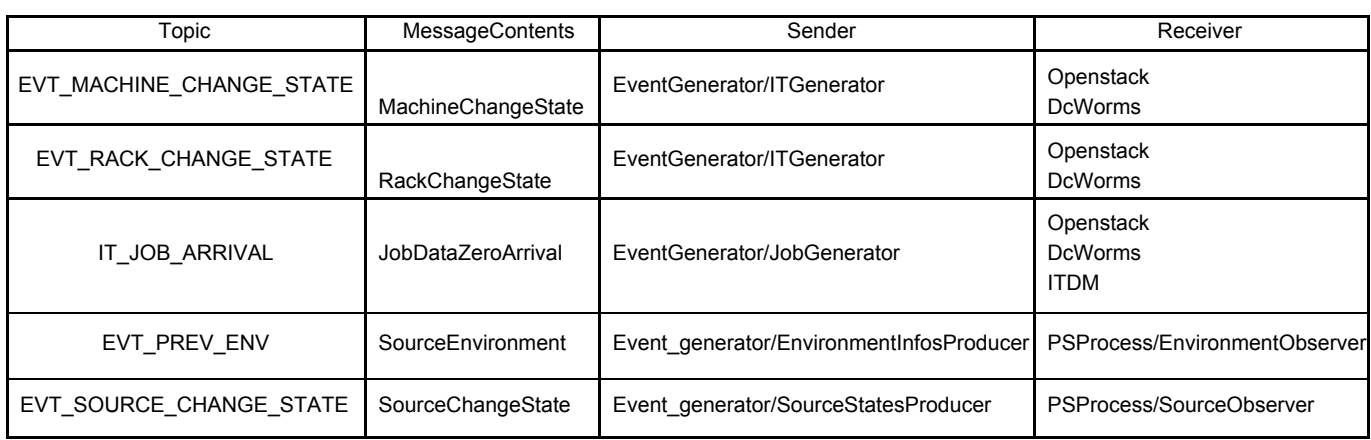